2024/05/20 11:36 1/1 PlayGround

## **Track Recording**

**How to get to track recording settings:** Open Left Main Menu > Settings > Track recording Waypoint settings are the main settings for the waypoints in order to be able to define their details. Waypoints can be designed in the trackbook.online or imported from GPX files.

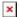

- Profile Manager
- **Profile** displaying icons as transparent.
- **Select profile before start** setting of suitable icons for symbol names. Users can choose which icons do they want to assign to each icon name. They can choose from their own file system but also library of icons.
- **Show options to add links** option to turn on/off the notifications for waypoints if the GPS position is near.
- **Show stats in notification** option to turn on/off the notification automatically after short period of time.
- Show notification buttons distance from waypoint in which the notification should be received.
- **Show continue track recording** option to choose whether the notification for waypoint near me, should be only sound or also name and distance of the waypoint.
- **Show stop confirmation** option to choose whether the notification for waypoint near me, should be only sound or also name and distance of the waypoint.
- **Show open after export dialog** option to choose whether the notification for waypoint near me, should be only sound or also name and distance of the waypoint.
- **Line width** option to choose whether the notification for waypoint near me, should be only sound or also name and distance of the waypoint.
- **Draw outline** option to choose whether the notification for waypoint near me, should be only sound or also name and distance of the waypoint.
- **Color line by segments** option to choose whether the notification for waypoint near me, should be only sound or also name and distance of the waypoint.
- **Color line by data** option to choose whether the notification for waypoint near me, should be only sound or also name and distance of the waypoint.
- Colors
- **Automatically export tracks** option to choose whether the notification for waypoint near me, should be only sound or also name and distance of the waypoint.
- Automatically delete tracks after export option to choose whether the notification for waypoint near me, should be only sound or also name and distance of the waypoint.

From:

https://docs.vecturagames.com/gpxviewer/ - GPX Viewer User Guide

Permanent link:

https://docs.vecturagames.com/gpxviewer/doku.php?id=playground:playground&rev=1655732548

Last update: 2022/06/20 13:42

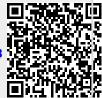